## MCM177

# Guida Rapida

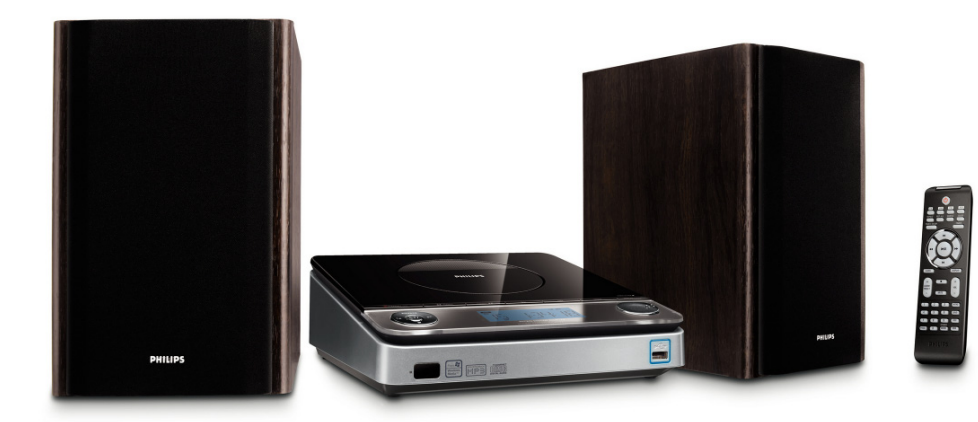

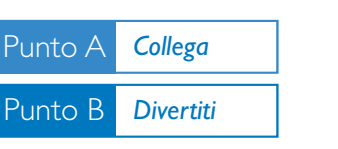

### *Cosa c'è nella confezione?*

Nella confezione si dovrebbero trovare i seguenti articoli.

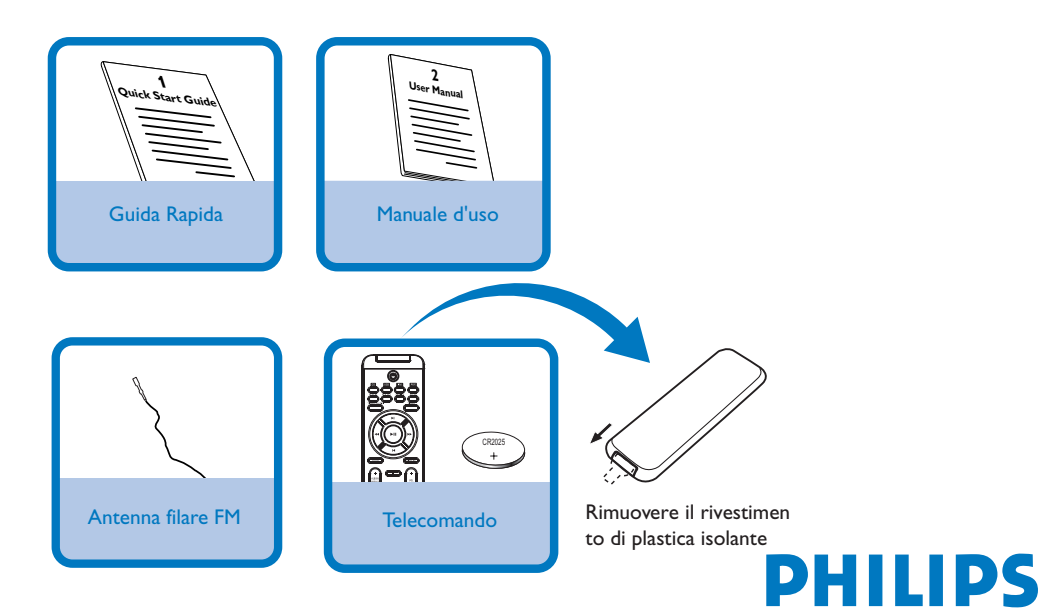

## *Collegamenti*

- *1* Collegare l'antenna a telaio FW e l'antenna **FM ANTENNA** fornite ai rispettivi connettori.
- *2* Collegare i fili degli altoparlanti ai connettori **SPEAKERS**, il cavo (contrassegnato in rosso) a "+" e il filo (contrassegnato in nero) a "-".
- *3* Assicurarsi di aver eseguito tutti gli altri collegamenti.

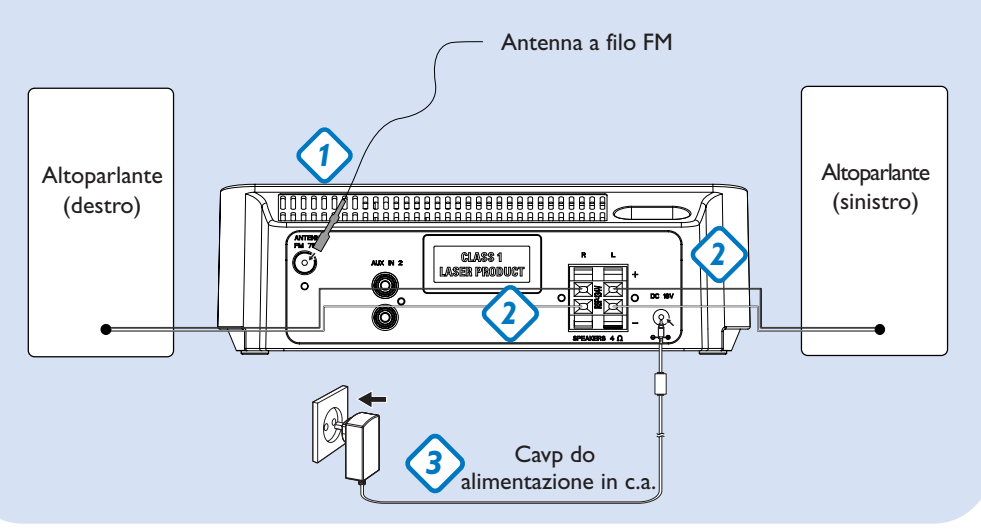

## *Regolazione dell'orologio*

- *1* In modalità di standby, premere e tenere premuto **DISPLAY/CLOCK** sul dispositivo (o **CLOCK** sul telecomando) per 2 secondi.
- *2* Premere **PROG** per selezionare la visualizzazione a 12 ore o 24 ore. Le cifre dell'orologio lampeggiano.
- **3** Ruotare **TUNING I<1 /**  $\blacktriangleright$  | (o | 11 *|*  $\blacktriangleright$  | sul telecomando) per regolare le ore.
- **4** Premere K / ► sul dispositivo (o **ALBUM/PRESET +/-** sul telecomando) per impostare i minuti.
- *5* Premere **DISPLAY/CLOCK** (o **CLOCK** sul telecomando) per confermare l'ora.

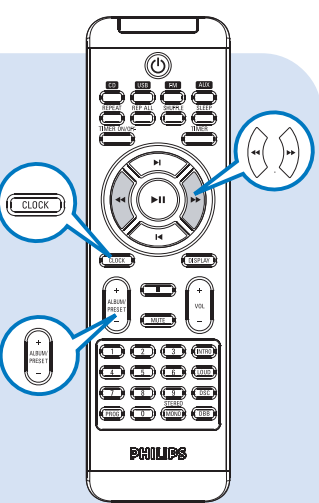

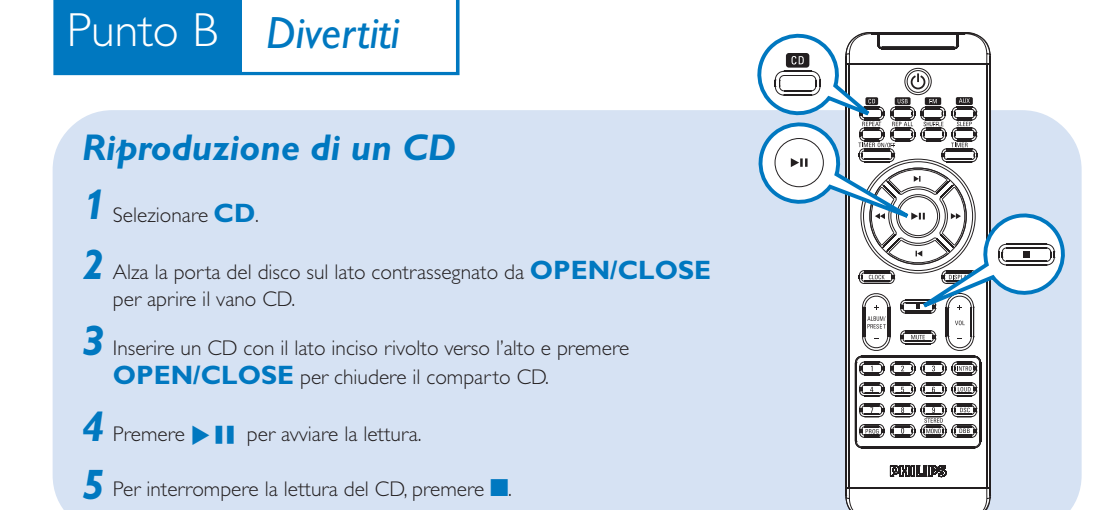

## *Programmazione e sintonizzazione delle stazioni radio*

- *1* Selezionare **FM**.
- *2* Premere **PROG** sul telecomando per più di due secondi per programmare tutte le stazioni in ordine di banda di frequenza.
- 3 Premere  $\vert$ **(***o* **ALBUM/PRESET +/-** sul telecomando) sino a visualizzare il numero prestabilito della stazione desiderata.

#### *Suggerimento:*

*Le funzioni di riproduzione dettagliate ed altre funzioni sono descritte nell'accluso manuale dell'utente.*

*Nota relative al telecomando:*

- *Selezionare innanzitutto la sorgente premendo uno degli appositi pulsanti del telecomando (ad esempio, CD , TUNER, ecc.)*
- *Selezionare quindi la funzione desiderata (***≥II,**  $\leq$ ,  $\leq$  ecc.)

## Punto B *Divertiti*

## *Riproduzione di una periferica di archiviazione di massa USB*

*1* Assicurarsi che MCM177 sia acceso.

- *2* Premere più volte **SOURCE** (**USB** sul telecomando) per selezionare la sorgente USB. Il display visualizza USB.
- *3* Collegare un dispositivo di memoria USB alla porta USB dell'unità MCM177, contrassegnata con il simbolo . Se necessario, utilizzare un apposito cavo USB per collegare il dispositivo MCM177 alla porta USB.
- *4* Premere 21 sul dispositivo MCM177 per avviare la riproduzione.
- $5$  Per interrompere la lettura, premere  $\blacksquare$ .

#### *Suggerimento:*

*Consultare il manuale per l'utente fornito per informazioni sulla compatibilità dei dispositivi di memorizzazione USB e la riproducibilità dei file memorizzati sui tali dispositivi.*

#### *INFORMATION REGARDING USB DIRECT:*

*1. Compatibilità USB del prodotto:*

 *a) Questo prodotto supporta la maggior parte dei dispositivi USB MSD (Mass Storage Device) compatibili con i relativi standard.*

- *i) dispositivi di memorizzazione USB sono unità flash, Memory Stick, memorie USB ecc.*
- *ii) Se, una volta collegato il dispositivo di memorizzazione di massa al computer, compare un'unità disco è molto probabile che il dispositivo sia compatibile con MSD e funzioni correttamente con il prodotto.*
- *b) Se il dispositivo di memorizzazione necessita di alimentazione da batteria/rete elettrica. Assicurarsi di utilizzare una batteria nuova o ricaricare prima il dispositivo USB, quindi collegarlo di nuovo al prodotto.*

#### *2. Tipi di musica supportati:*

 *a) dispositivo supporta solo musica non protetta con le seguenti estensioni di file: .mp3 .wma*

 *b) La musica acquistata da un negozio di musica on-line non è supportata perché dotata di protezione DRM (Digital Rights Management).*

- *c) Le estensioni di file con le seguenti estensioni non sono supportati:*
- *.wav; .m4a; .m4p; .mp4; .aac e ecc.*
- *3. Non è possibile effettuare una connessione diretta dalla porta USB del computer al prodotto anche se il PC è dotato di un lettore per file mp3 e wma.*

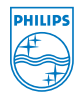

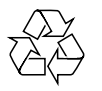

2008 C Koninklijie Philips Electronics N.V. All rights reserved. http://www.philips.com PDCC-ZYL-0802